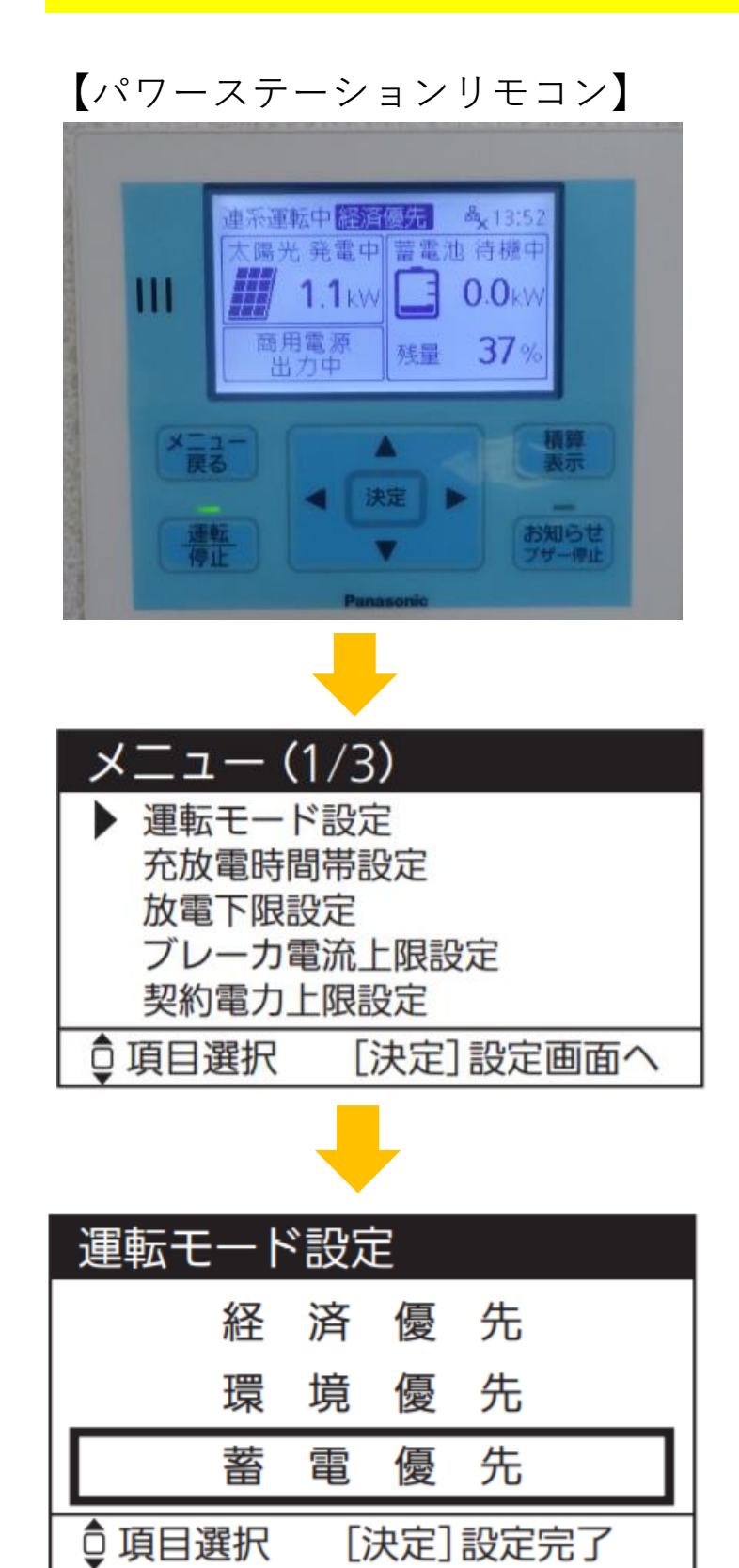

**①メニュー戻るボタンを選択**

**②運転モード設定を選択**

**③蓄電優先モードを選択**

**④リモコン決定ボタンで設定完了**

**※台風が過ぎたら経済モードへ戻す**

※停電復旧からしばらくして、連系運転に切り換えると、 復電タイマーが表示されないことがあります。

**※自立運転について復旧したら下記の通り操作する**

**商用電源 残量 35%** 

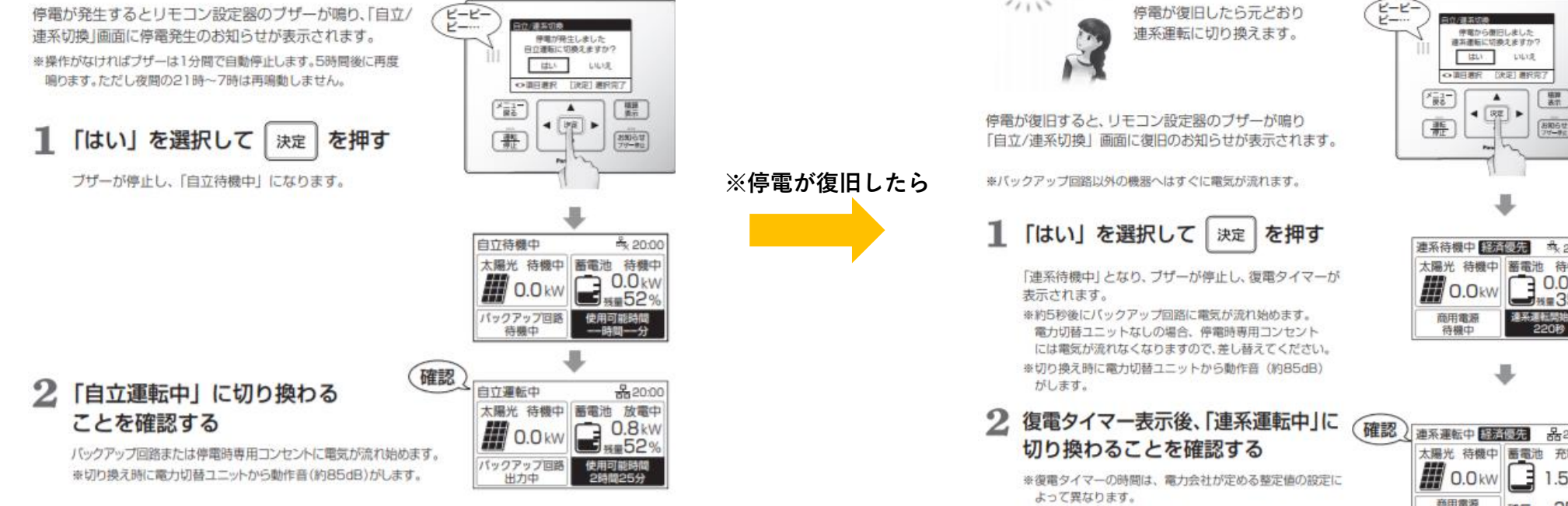

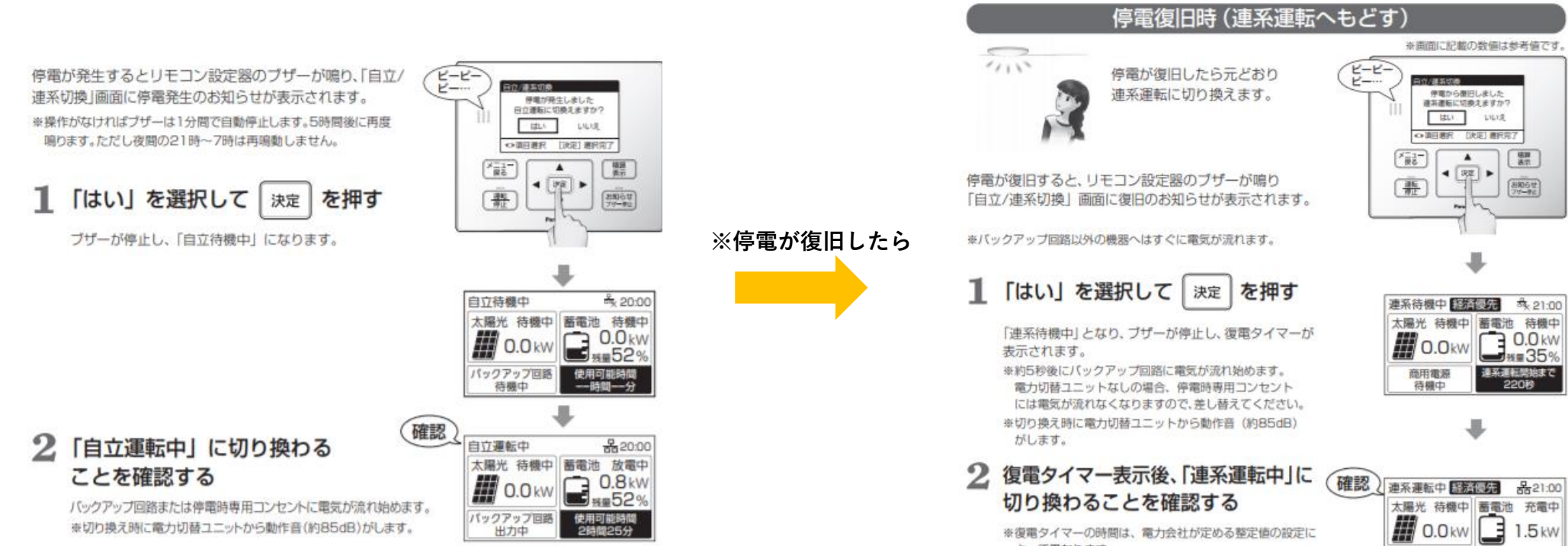

**⑤自立運転について(切替方法)**

連系切換」画面に停電発生のお知らせが表示されます。 ※操作がなければプザーは1分間で自動停止します。5時間後に再度

## **パナソニック創蓄の設定方法**

※**停電が発生したら 下記図面の通り自立運転を切り替える**